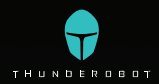

Посібник користувача Руководство пользователя Пайдаланушы нұсқаулығы

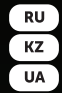

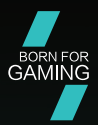

## Ноутбук Zero Max Zero Ultra | Zero Ultra Orange

## Введение

Благодарим вас за выбор ноутбука Thunderobot. Данное руководство предназначается для моделей ноутбуков:

Zero Ultra Orange под управлением Операционной системы Microsoft Windows 11

Zero Max | Zero Ultra

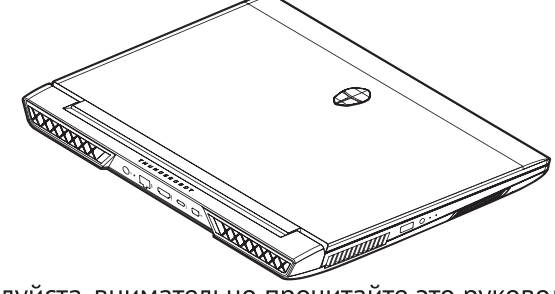

Пожалуйста, внимательно прочитайте это руководство перед началом работы с вашим ноутбуком и сохраните его для дальнейшего использования. Изображения, используемые в данном руководстве, служат для демонстрации функций устройства и могут незначительно отличаться от действительности.

Производитель оставляет за собой право на внесение изменений в данное руководство без предварительного уведомления.

#### **RU**

Данный продукт предназначен исключительно для бытового использования и не может применяться в промышленных или коммерческих целях. Перевозить и хранить продукт необходимо в заводской упаковке согласно указанным на ней манипуляционным знакам. При погрузке, разгрузке и транспортировке соблюдайте осторожность. Транспорт и хранилища должны обеспечивать защиту продукта от атмосферных осадков и механических повреждений.

При обнаружении неисправностей в работе прибора следует немедленно прекратить его использование и передать в ближайший сервисный центр компании HAIER для тестирования, замены или ремонта. В целях безопасности все работы по ремонту и обслуживанию устройства должны выполняться только представителями уполномоченных сервисных центров компании HAIER. Адреса и телефоны сервисных центров можно узнать на сайте www.haier-europe.com или по телефо-HV 8-800-250-43-05.

### Техника безопасности Меры предосторожности

Внимательно прочитайте следующие инструкции, и действуйте в соответствии с этими правилами во избежание возникновения опасности или нарушения закона.

Информация о значении логотипа WEEE (утилизация электрического и электронного оборудования):

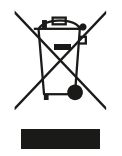

Логотип WEEE на изделии или его упаковке указывает на то, что это изделие запрещено утилизировать или перерабатывать с бытовыми отходами. Вы несете ответственность за доставку всех ваших электронных устройств или электрического оборудования в пункт сбора опасных отходов для их последующей утилизации. Сбор и правильная утилизация электронных устройств и электрического оборудования - залог сохранения природных ресурсов. Переработка электронных устройств и электрического оборудования обеспечивает сохранение здоровья человека и чистоту окружающей среды.

Внимание: при использовании батареи неправильного типа возникает риск взрыва. Утилизируйте использованные батареи в соответствии с инструкциями.

Розетка для подключаемого оборудования должна быть установлена вблизи оборудования и должна быть легко доступна.

- Изделие подходит для использования в нетропических зонах на высоте ниже 2 000 метров над уровнем моря.
- Не допускайте ударов ноутбука от падения на землю или иного сильного воздействия.
- Не используйте устройство в условиях слишком низкой или слишком высокой температуры (< 35 °С), при высокой влажности или запыленности в течение продолжительного времени.
- Не подвергайте ноутбук воздействию прямых солнечных лучей.
- Не подвергайте воздействию сильных магнитных полей или статического электричества.
- В случае попадания на устройство воды или иной жидкости немедленно выключите его и не используйте до тех пор, пока не высохнет.
- Не чистите ноутбук с помощью моющих средств, содержащих химические элементы, или с использованием другой жидкости, чтобы избежать повреждений, вызванных коррозией и влагой. Если необходимо очистить поверхность, используйте сухую мягкую ткань.
- Наша компания не несет ответственности за потерю или удаление данных из изделия, вызванные неисправной работой программного обеспечения

и оборудования, техническим обслуживанием или любым другим обстоятельством.

- Храните резервную копию своих данных, чтобы избежать их потери.
- Не разбирайте устройство самостоятельно во избежание потери права на гарантийное обслуживание.
- Руководство по началу работы и соответствующее программное обеспечение могут быть обновлены в любое время. Для самостоятельной загрузки обновленной версии посетите веб-сайт http://www. haier.com/ru/servicesupport, иным образом уведомления не предоставляются.

## Безопасное использование устройства

#### Рядом с чувствительной электроникой

Не пользуйтесь вашим устройством вблизи чувствительного электронного оборудования, в частности медицинских устройств, таких как кардиостимуляторы, это может привести к их неисправности.

Ноутбук также может влиять на корректную работу пожарных датчиков и другого оборудования автоматического управления.

Для получения дополнительной информации о том, как устройство влияет на кардиостимуляторы ИЛИ другое электронное оборудование, пожалуйста, свяжитесь с производителем или местным представителем.

Ваш ноутбук может создавать помехи при использовании вблизи телевизоров, радиоприемников или офисного оборудования.

### В полете

Ваш ноутбук может стать причиной радиопомех авиационного оборудования. Поэтому важно соблюдать правила авиакомпаний и отключать устройство или его функции беспроводной передачи данных по первому требованию.

#### В медицинском учреждении

Ваш ноутбук может повлиять на нормальную работу медицинского оборудования. Следуйте всем правилам медицинского учреждения и выключайте ваше устройство по первому требованию медицинского персонала.

#### На автозаправке

Не используйте устройство на автозаправке или когда вы находитесь рядом с топливом, химическими или взрывчатыми веществами.

#### Вода и жидкости

Старайтесь не подвергать ваш ноутбук воздействию воды и других жидкостей и не допускать попадания брызг.

# Краткая информация о работе **B Windows 11**

На ноутбуках, для которых предназначено данное руководство, установлена новейшая операционная система Microsoft® Windows® 11 Home SL.

Обновленная ОС получила новый дизайн, новые способы улучшения производительности и расширенный функционал по запуску приложений для Android (пользователи могут устанавливать и запускать приложения для Android на своем устройстве с помощью новой подсистемы Windows для Android (WSA) и проекта Android Open Source Project (AOSP)).

Детальную информацию об обновленном функционале операционной системы вы можете найти по ссылкам:

https://www.microsoft.com/ru-ru/windows/windows-1?ocid=smc marvel ups support movetowin11

https://www.microsoft.com/ru-ru/windows/features

## Знакомство с устройством

#### Открытие дисплея

Для того чтобы открыть дисплей устройства, просто потяните за крышку. При закрытии экрана не прилагайте излишних усилий.

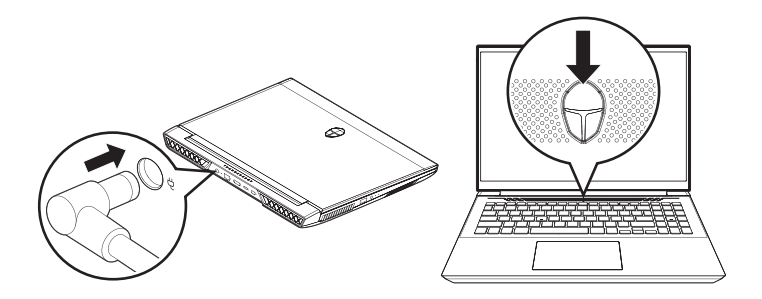

При первом включени устройства необходимо подключить адаптер питания. Для включения ноутбука нажмите на кнопку с логотипом Thunderobot и отпустите ее, когда загорится светодиод.

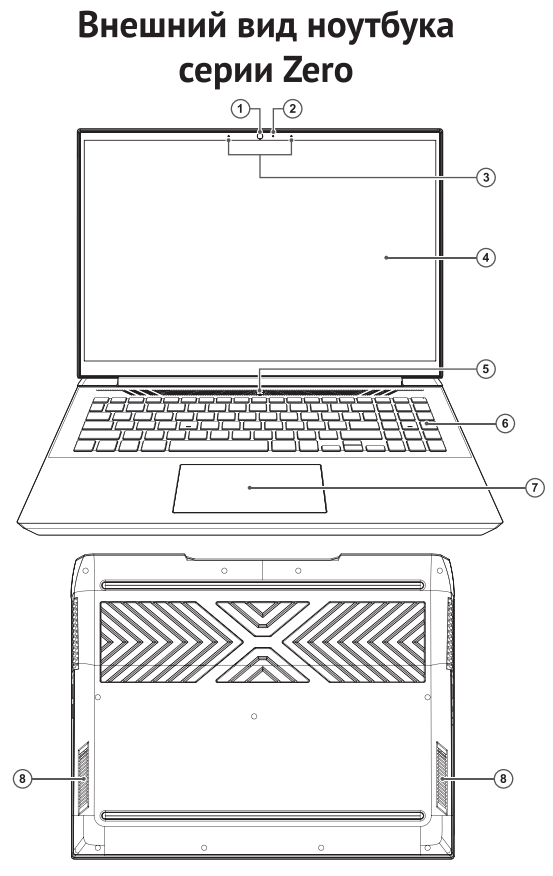

- 1. Веб-камера
- 2. Светодиод работы вебкамеры
- 3. Микрофоны
- $4<sub>1</sub>$ Дисплей
- 5. Кнопка питания / режима сна
- 6. Клавиатура
- 7. Тачпад
- 8. Динамики

# Внешний вид ноутбука серии Zero

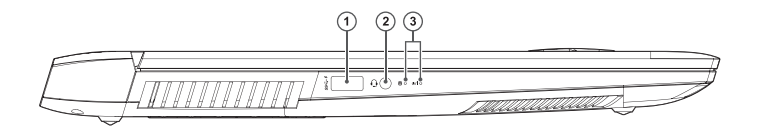

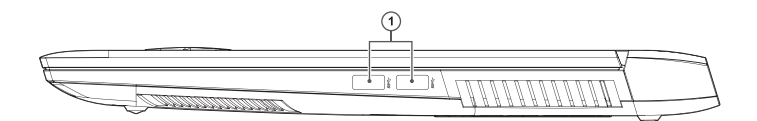

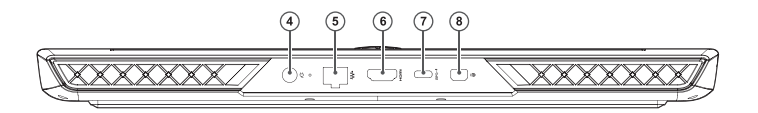

- $1.$ Разъем USB 3.1 Gen 1
- $2<sub>1</sub>$ Композитный разъем для аудиосигнала (гарнитура и микрофон)
- $\overline{3}$ . Светодиоды состояния работы
- Разъем для адаптера 4. питания
- Сетевой разъем RJ-45 5.
- Разъем HDMI 6.
- Разъем USB Type-C  $7.$
- Разъем Mini-DP 8.

# Технические характеристики **Zero Max**

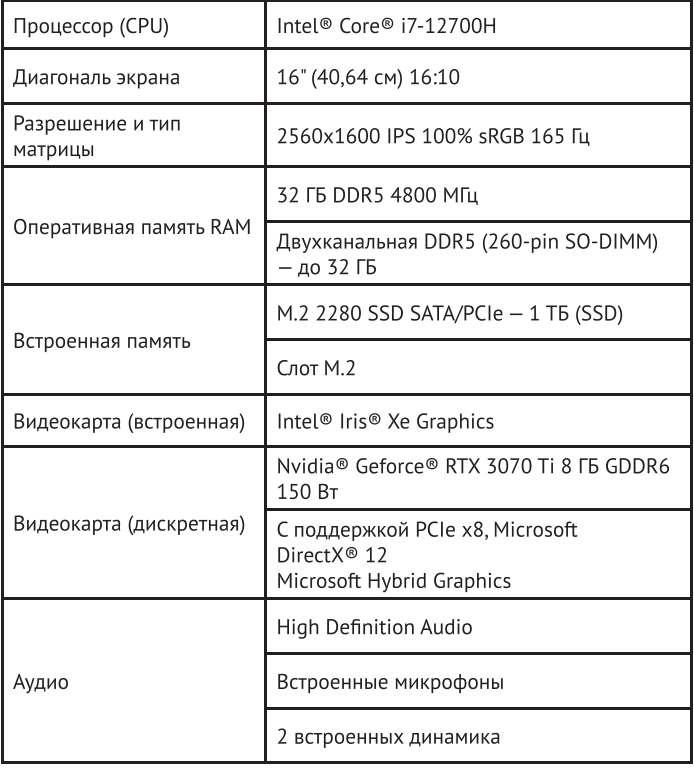

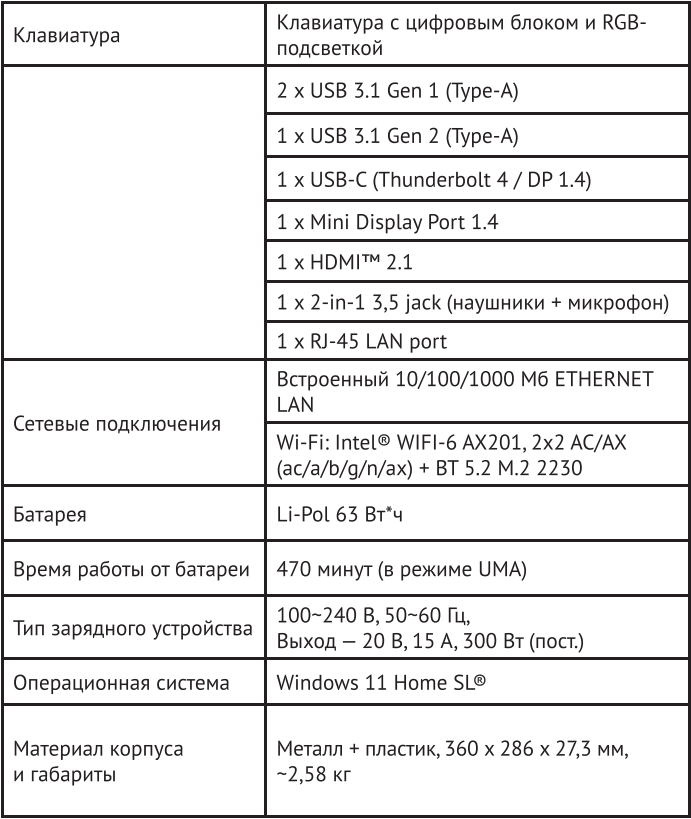

# Технические характеристики Zero Ultra | Zero Ultra Orange

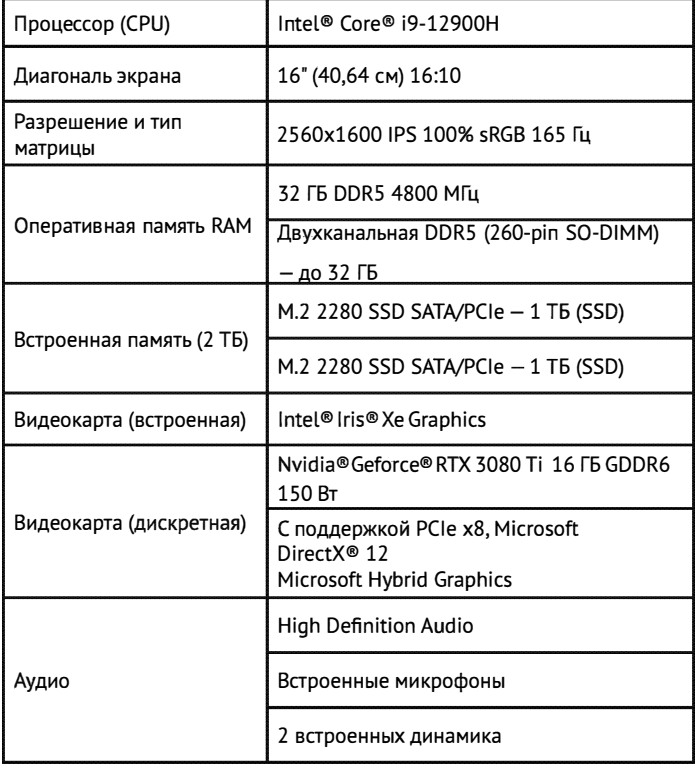

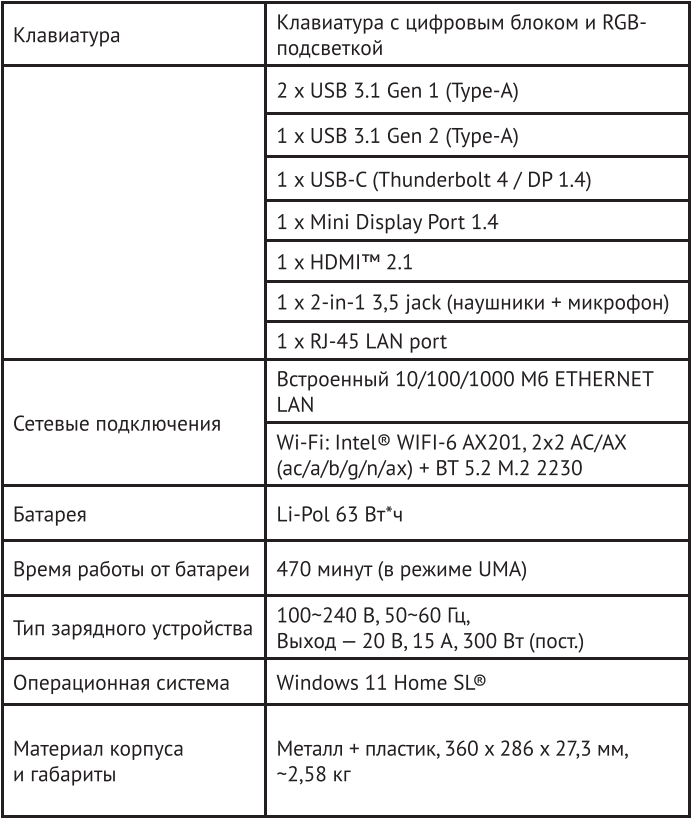

## Электропитание

Ваш компьютер поставляется с двумя типами источников питания: литиевой батареей или адаптером переменного тока.

Адаптер переменного тока обеспечивает питание для работы портативного компьютера и зарядки аккумулятора.

Подключение адаптера переменного тока:

1. Подключите выход постоянного тока к гнезду питания постоянного тока вашего ноутбука.

2. Подключите адаптер переменного тока к розетке переменного тока.

При отключении адаптера сетевого питания ваш ноутбук автоматически переключится в режим питания от батареи.

Обратите внимание, что при покупке портативного компьютера литиевая батарея еще не заряжена. Когда вы начнете пользоваться ноутбуком, вам нужно будет зарядить ее в течение некоторого времени.

Литиевые батареи не обладают «эффектом памяти», поэтому нет необходимости полностью разряжать батарею перед зарядкой.

Если ноутбук используется во время зарядки батареи, время зарядки значительно увеличивается. Когда адаптер заряжает батарею, для ускорения заряда батареи переведите ноутбук в режим сна или выключите его.

При низком заряде батареи на экране появится уведомление. Если вы не отреагируете на сообщение о разрядке батареи, батарея будет продолжать разряд до тех пор, пока уровень заряда не станет слишком низким для работы.

Если это произойдет, ноутбук перейдет в режим сна.

Когда ноутбук находится в таком состоянии, нет никакой гарантии, что ваши данные будут сохранены.

Во избежание повреждения портативного компьютера используйте только прилагаемый адаптер питания, так как выходная мощность адаптеров питания различается.

Если ноутбук переходит в режим зависания после разрядки аккумулятора, вы не сможете возобновить

работу до тех пор, пока не будет подано питание от адаптера или полностью заряженного аккумулятора.

Когда питание включено, вы можете возобновить работу, нажав кнопку питания.

В режиме сна/гибернации ваши данные могут храниться в течение определенного периода времени. Однако, если питание не будет подано вовремя, индикатор питания перестанет мигать, а затем погаснет.

В этом случае несохраненные данные будут потеря-HЫ.

Когда питание включено, вы можете продолжать пользоваться ноутбуком, пока адаптер заряжает аккумулятор.

# Запуск ноутбука

#### Кнопка «Питание»

Кнопка питания используется для запуска портативного компьютера из выключенного состояния. Подключите адаптер переменного тока или зарядите внутреннюю литиевую батарею.

После полной зарядки портативный компьютер можно запустить, нажав кнопку, расположенную над клавиатурой. Если вы собираетесь отойти от компьютера на длительный период времени, нажмите эту кнопку еще раз, чтобы выключить компьютер.

Не ходите с включенным ноутбуком и не подвергайте его ударам или вибрациям, так как это может привести к повреждению жесткого диска.

Когда портативный компьютер включается, он выполняет самопроверку при включении питания (POST), чтобы проверить целостность внутренних компонентов и конфигураций.

При обнаружении неисправности ноутбук издаст звуковое предупреждение и/или отобразит сообщение об ошибке. В зависимости от характера проблемы вы можете либо загрузить операционную систему, чтобы продолжить работу, либо, пока логотип отображается во время загрузки, нажать клавишу F2, чтобы войти в утилиту настройки BIOS, а затем изменить настройки.

После успешного завершения самопроверки ПРИ питания (POST) портативный компьювключении тер загрузит установленную операционную систему. Предупреждение: не выключайте портативный компьютер во время POST, иначе могут возникнуть неисправимые ошибки.

## Индикаторы состояния

Индикаторы состояния соответствуют определенным режимам работы. Этими режимами являются: состояние батареи, активность жесткого диска (HDD) и питание.

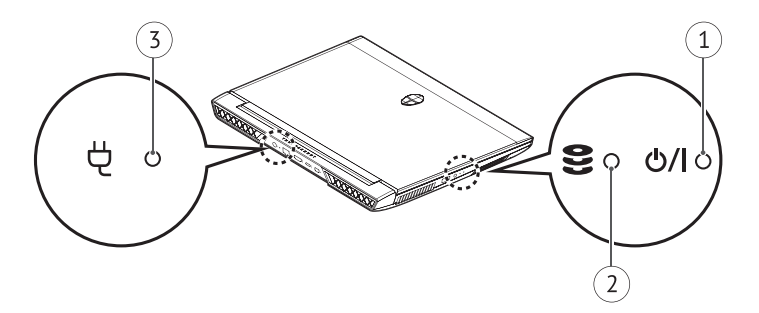

 $1.$ Индикатор питания

Индикатор состояния питания показывает, что портативный компьютер включен и работает.

 $2.$ Индикатор активности жесткого диска (HDD)

Этот индикатор показывает, осуществляется ли доступ к внутреннему жесткому диску, и скорость, с которой осуществляется доступ.

### 3. Индикатор батареи

Индикатор состояния батареи показывает уровень заряда батареи и загорается, когда портативный компьютер работает от адаптера переменного тока.

Значения индикатора:

- Мигает заряд батареи ниже 14 %.  $\bullet$
- Быстрое мигание уровень заряда батареи очень  $\bullet$ низкий, и система не может быть включена. Адаптер переменного тока следует немедленно подключить к ноутбуку, чтобы зарядить аккумулятор.
- Индикатор не загорается, когда аккумулятор не  $\bullet$ работает должным образом. Аккумулятор может быть поврежден ударом, вибрацией или экстремальными температурами.

K

# Устранение неисправностей

Ваш портативный компьютер защищен от повреждений и редко сталкивается с проблемами при использовании на улице. Однако вы можете столкнуться с некоторыми проблемами настройки или эксплуатации, которые можно решить на месте, также вы можете столкнуться с периферийными проблемами, которые можно решить, заменив устройство.

Информация в этом разделе поможет вам распознать и устранить некоторые неотложные проблемы и выявить неисправности, требующие ремонта.

### Определение проблемы

Если с этим оборудованием возникла проблема, выполните следующие шаги, прежде чем приступать к комплексному устранению неполадок.

- $1.$ Выключите портативный компьютер. Убедитесь, что адаптер переменного тока подключен к портативному компьютеру и имеется доступный источник переменного тока.
- 2. Убедитесь, что карты во всех доступных слотах для карт установлены правильно. Вы также можете удалить карту из слота, чтобы исключить ее как возможную причину сбоя. Убедитесь, что карта,

подключенная к внешнему разъему, установлена правильно.

- 3. Убедитесь, что все устройства, подключенные к внешнему разъему, подсоединены правильно. Вы также можете отключить такие устройства. чтобы исключить их из возможных причин неисправности.
- 4. Включите ноутбук. Перед включением убедитесь, что ноутбук был выключен не менее чем на 10 секунд.
- 5. Выполните последовательность загрузки.
- 6. Если проблема по-прежнему не решена, обратитесь к представителю службы поддержки.

Прежде чем звонить, вы должны подготовить следующую информацию, чтобы представитель службы поддержки мог предоставить вам возможное решение как можно скорее.

- Наименование товара  $\bullet$
- Номер конфигурации продукта  $\bullet$
- Серийный номер продукта  $\bullet$
- Дата покупки  $\bullet$
- Когда возникла проблема  $\bullet$
- Какие сообщения об ошибках отображаются
- Конфигурация оборудования  $\bullet$

Тип подключенных устройств (если есть)

Конфигурацию и серийный номер смотрите на наклейке с конфигурацией в нижней части портативного компьютера.

Мы оставляем за собой право удалять или изменять содержание данного руководства и не обязаны сообщать об изменениях или удалениях.

Содержание данного руководства предназначено только для справки, и любые последующие функциональные изменения могут быть выполнены без предварительного уведомления.

Компания или дистрибьютор не несут ответственности за любое возможное неправильное описание продукта или любые убытки, вызванные неправильным использованием данного руководства.

# ОБСЛУЖИВАНИЕ КЛИЕНТОВ

Мы рекомендуем обращаться в службу поддержки клиентов компании Haier, а также использовать оригинальные запасные части. Если у вас возникли проблемы с вашей бытовой техникой, пожалуйста, сначала изучите раздел «Устранение неисправностей». Если вы не нашли решения проблемы, пожалуйста, обратитесь к вашему официальному дилеру или в наш колл-центр:

- 8-800-250-43-05 (PФ)  $\bullet$
- 8-10-800-2000-17-06 (PB)  $\bullet$
- 00-800-2000-17-06 (Узбекистан)  $\bullet$
- 0-800-308-989 (Украина)  $\ddot{\phantom{0}}$

Также на сайте www.haier-europe.com вы можете оставить заявку на обслуживание и найти ответы на часто задаваемые вопросы. Обращаясь в наш сервисный центр, пожалуйста, подготовьте следующую информацию, которую вы можете найти на паспортной табличке и в чеке:

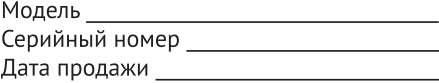

Также, пожалуйста, проверьте наличие гарантии и документов о продаже. Важно: отсутствие на приборе серийного номера делает невозможной для производителя идентификацию прибора и, как следствие, его гарантийное обслуживание. Запрещается удалять с прибора заводские идентифицирующие таблички. Отсутствие заводских табличек может стать причиной отказа выполнения гарантийных обязательств. В настоящий документ могут быть внесены изменения без предварительного уведомления. Производитель оставляет за собой право вносить изменения в конструкцию и комплектацию изделия без дополнительного уведомления.

# **Кіріспе**

Thunderobot ноутбугін таңдағаныңыз үшін рақмет. Бұл нұсқаулық келесі ноутбук үлгілеріне арналған

Microsoft Windows 11 Zero Ultra Orange операциялық жүйесінің басқаруымен:

Zero Max | Zero Ultra

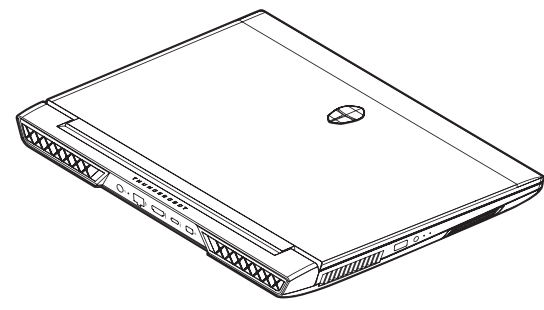

Ноутбукпен жұмыс жасауды бастамас бұрын осы нусқаулықты мұқият оқып шығыңыз және оны болашақта пайдалану үшін сақтап қойыңыз. Осы нұсқаулықта пайдаланатын суреттер құрылғының функцияларын көрсету үшін қолданылады және шынайыдан сәл өзгеше болуы мүмкін.

Өндіруші алдын ала ескертусіз осы нұсқаулыққа өзгерістер енгізу құқығын өзіне қалдырады.

K7

Бул өнім тек тұрмыстық пайдалануға арналған, және оны өнеркәсіптік немесе коммерциялық мақсаттарда пайдалануға болмайды. Өнімді қаптамасында көрсетілген манипуляциялық белгілерге сәйкес зауыттық каптамасында тасымалдау және сақтау қажет. Тиеу, тусіру және тасымалдау кезінде сақ болыңыз. Көлік пен қойма өнімнің атмосфералық жауын-шашыннан және механикалық зақымдалудан қорғалуын қамтамасыз етуі тиіс.

Аспаптын жұмысында ақаулықтар анықталған жағдайда оны пайдалануды дереу тоқтатып, тестілеу, ауыстыру немесе жөндеу үшін HAIER компаниясының жақын жердегі сервистік орталығына тапсыру керек. Кауіпсіздік мақсатында құрылғыны жөндеу және оған қызмет көрсету жөніндегі барлық жұмыстарды тек қана HAIER компаниясының уәкілетті сервистік орталықтарының өкілдері жүргізуі тиіс. Сервистік орталықтардың мекенжайлары мен телефондарын www. haier-europe.com сайтынан немесе 8-800-250-43-05 телефон арқылы таба аласыз.

### Қауіпсіздік техникасы Сақтық шаралары

Төмендегі нұсқауларды мұқият оқып шығыңыз және қауіпті оқиғалар немесе заңның бұзылуының алдын алу ушін осы ережелерге сәйкес әрекет етіңіз.

WEEE логотипінің мәні туралы ақпарат (электрлік және электрондық жабдықтарды кәдеге жарату):

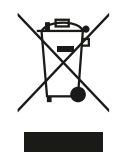

Буйымдағы немесе оның қаптамасындағы WEEE логотипі бұл бұйымды тұрмыстық қалдықтармен бірге кәдеге жаратуға немесе қайта өңдеуге тыйым салынғанын көрсетеді. Сіз өзіңіздің барлық электрондық құрылғыларыңызды немесе электр жабдықтарыңызды қауіпті қалдықтарды кейіннен кәдеге жарату үшін жинау орнына жеткізуге жауаптысыз. Электрондық курылғылар мен электр жабдықтарын жинау және дурыс кәдеге жарату табиғи ресурстарды сақтаудың кепілі болып табылады. Электрондық құрылғылар мен электр жабдықтарын қайта өңдеу адам денсаулығын сақтауды және қоршаған ортаның тазалығын қамтамасыз етеді.

Назар аударыңыз: дұрыс емес типтегі батареяны пайдаланған кезде жарылыс қаупі пайда болады. Пайдаланылған батареяларды нұсқауларға сәйкес кәдеге жаратыңыз.

Қосылатын жабдықтың розеткасы жабдықтың жанында орнатылуы керек және оңай қолжетімді болуы тиіс.

- Буйым тропикалық емес аймақтарда теңіз деңгейінен 2 000 метр төмен биіктікте пайдалануға жарамды.
- Ноутбуктің жерге құлап кетуден немесе басқа да кушті әсерден соғылуына жол бермеңіз.
- Құрылғыны ұзақ үақыт бойы тым төмен немесе тым жоғары температурада (<35 °С), жоғары ылғалдылық кезінде немесе шаңдалған жерлерде пайдаланбаныз.
- Ноутбукты кун сәулесінің тікелей әсеріне ұшыратпаңыз.
- Кушті магнит өрістеріне немесе статикалық электр қуатына ұшыратпаңыз.
- Егер құрылғыға су немесе басқа сұйықтық түссе, оны дереу өшіріңіз және ол құрғағанға дейін пайдаланбаңыз.
- Жемірілу мен ылғалдан пайда болатын зақымдарды болдырмас үшін ноутбукты химиялық элементтері немесе басқа сұйықтықтары бар жуғыш құралдармен тазаламаңыз. Егер беткейді тазалау қажет болса, курғак, жұмсақ матаны пайдаланыңыз.
- Біздің компаниямыз бағдарламалық жасақтама мен жабдықтың дұрыс жұмыс істемеуінен, техникалық қызмет көрсетүден немесе кез келген басқа жағдайдан туындаған бұйымның деректерін жоғалуы немесе жойылуы үшін жауап бермейді.
- Деректердің жоғалуын болдырмас үшін олардың сактык көшірмесін жасаныз.
- Кепілдікті қызмет көрсету құқығын жоғалтпау үшін құрылғыны өзіңіз бөлшектемеңіз.
- Жұмысты бастау жөніндегі нұсқаулық пен тиісті бағдарламалық жасақтама кез келген **V**акытта жаңартылуы мүмкін. Жаңартылған нұсқасын өздігінен жүктеу үшін http://www.haier.com/ru/ servicesupport веб-сайтына кіріңіз, басқа жолмен хабарландырулар берілмейді.

# Құрылғыны қауіпсіз пайдалану

#### Сезімтал электрониканың жанында

Құрылғыны сезімтал электрондық жабдықтардың, атап айтқанда жүрекширатқыштар сияқты медициналық құрылғылардың жанында пайдаланбаңыз - бұл олардың дұрыс жұмыс істемеуіне әкелуі мүмкін.

Ноутбук өрт сезбектерінің және басқа автоматты басқару жабдықтарының дұрыс жұмыс істеуіне де әсер етуі мүмкін.

Құрылғының жүрекширатқыштарға немесе баска электрондық жабдықтарға қалай әсер ететіні туралы қосымша ақпарат алу үшін өндірүшіге немесе жергілікті өкілге хабарласыңыз.

Ноутбук теледидарлар, радиоқабылдағыштар немесе кенсе жабдыктарын пайдалану кезінде кедергі келтіруі мумкін.

### Ұшакта

Ноутбук авиациялық жабдықтың радио кедергісін тудыруы мүмкін. Сондықтан авиакомпания ережелерін сақтау және құрылғыны немесе оның сымсыз деректерді беру функцияларын бірінші талап еткеннен өшіру маңызды.

### Медициналык мекемеде

Ноутбук медициналық жабдықтың қалыпты жұмысына әсер етуі мүмкін. Медициналық мекеменің барлық ережелерін сақтаңыз және медициналық қызметкерлер бірінші талап еткенде құрылғыңызды өшіріңіз.

### Жанармай құю станциясында

Жанармай құю станциясында немесе жанармай, химиялық немесе жарылғыш заттардың жанында болған кезде құрылғыны пайдаланбаңыз.

### Су және сұйықтықтар

Ноутбукты су мен басқа сұйықтықтардың әсеріне ұшыратпауға тырысыңыз және шашыранды тиіп кетуінің алдын алыңыз.

# Windows 11-де жумыс жасау туралы қысқаша ақпарат

Осы нускаулык оларға арналған Thunderobot ноутбуктерінде ең соңғы Microsoft® Windows® 11 Home SL операциялық жүйесі орнатылған.

Жаңартылған ОЖ-нің жаңа дизайны, өнімділікті жақсартудың жаңа тәсілдері және Android қолданбаларын іске қосудың кеңейтілген функционалдығы бар (пайдаланушылар жаңа Android (WSA) ішкі жүйесін және Android Open Source Project (AOSP) жобасын қолдана отырып, өз құрылғыларында Android қолданбаларын орнатып, іске қоса алады).

Операциялық жүйенің жаңартылған функционалдығы туралы толығырақ ақпаратты келесі сілтемелерден таба аласыз:

https://www.microsoft.com/ru-ru/windows/windows-1?ocid=smc marvel ups support movetowin11

https://www.microsoft.com/ru-ru/windows/features

## Құрылғымен таныс болу

### Дисплейді ашу

Курылғының дисплейін ашу үшін тек қақпақты ғана тартыңыз. Экранды жапқан кезде артық күш салманыз.

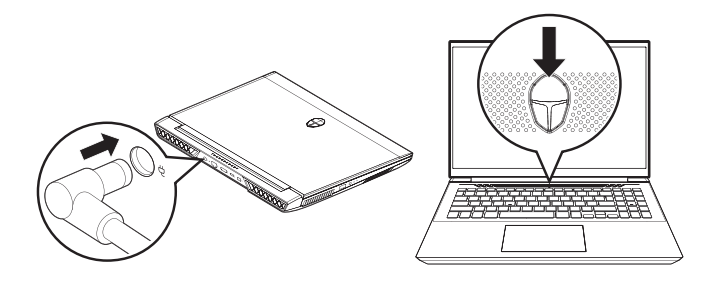

Құрылғыны бірінші рет қосқанда қуат адаптерін қосу керек. Ноутбукті қосу үшін Thunderobot логотипі бар түймені басып, жарық диоды жанған кезде оны босатыңыз.

# Ноутбуктің сыртқы түр-сипаты ZERO

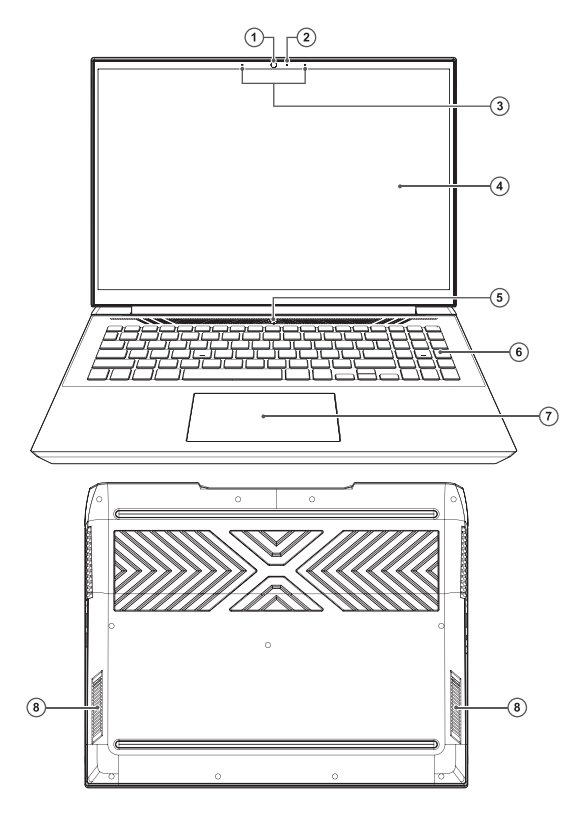

- 1. Веб-камера
- $2.$ Веб-камера жұмысының жарықдиоды
- $\overline{3}$ . Микрофондар
- 4. Дисплей
- 5. Динамиктер
- 6. Қуат батырмасы / ұйқы режимі
- $7.$ Пернетақта
- 8. Тачпад

# Ноутбуктің сыртқы түр-сипаты ZERO

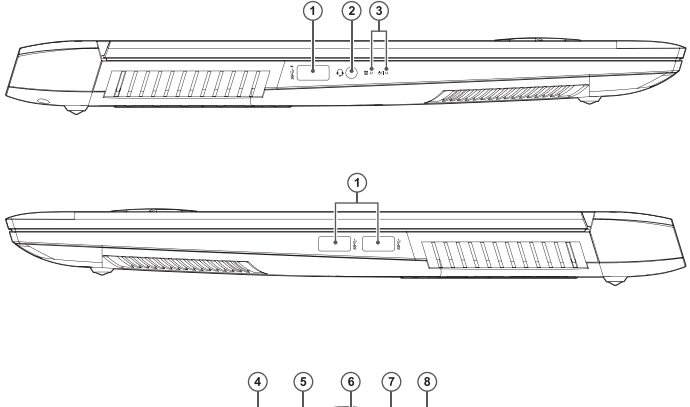

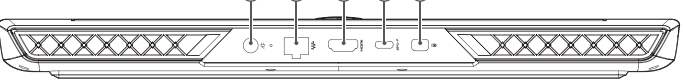

- $1.$ USB 3.1 Gen 1 ағытпасы
- $2<sub>1</sub>$ Аудиосигналға арналған композиттік ағытпа (гарнитура және микрофон) 6.
- $\overline{3}$ . Жұмыс күйінің жарықдиодтары
- $4.$ Қуат беру адаптеріне арналған ағытпа
- 5. RJ-45 желілік ағытпасы
	- **HDMI** ағытпасы
- USB Type-C ағытпасы  $7.$ 
	- Mini-DP 8.

# Техникалық сипаттамалары **ZERO MAX**

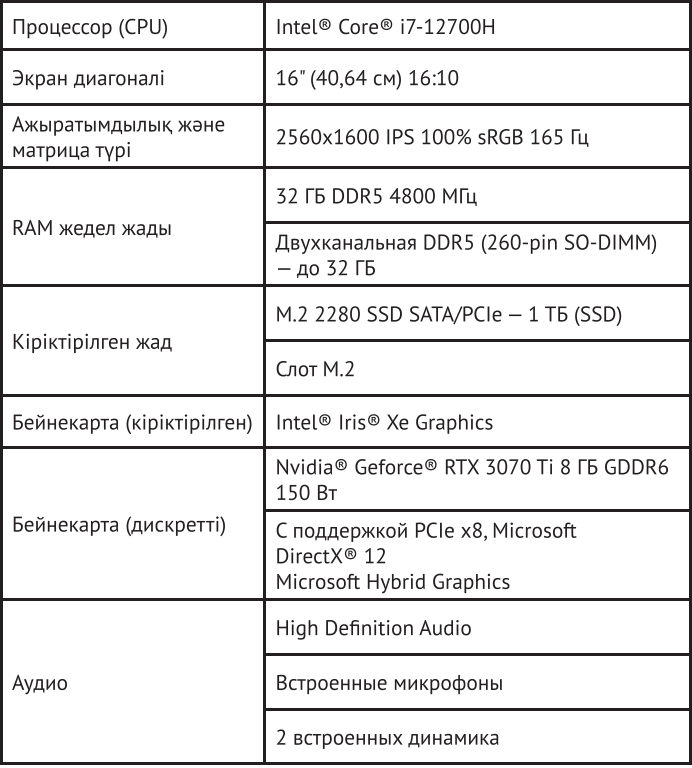
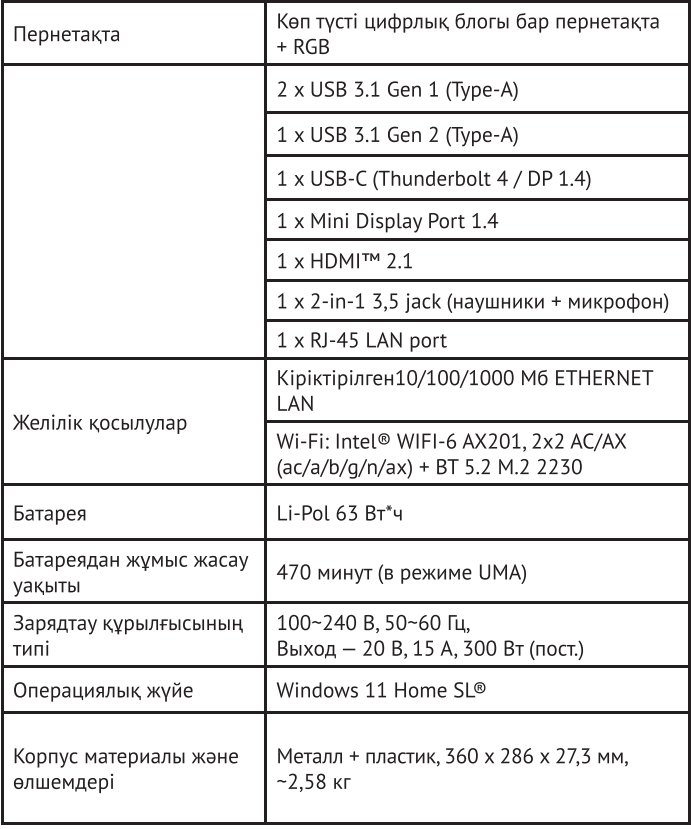

### **Техникалык; сипаттамалары ZERO ULTRA I ZERO ULTRA ORANGE**

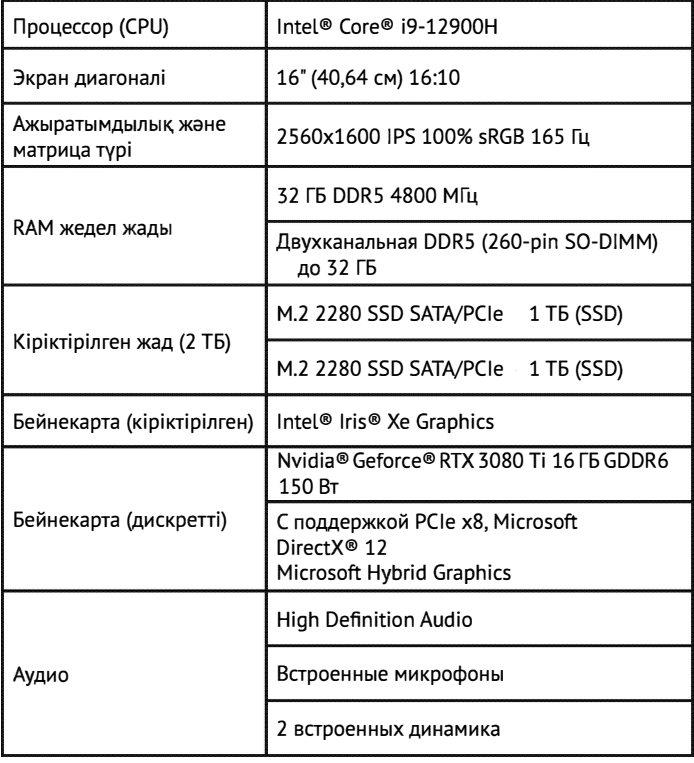

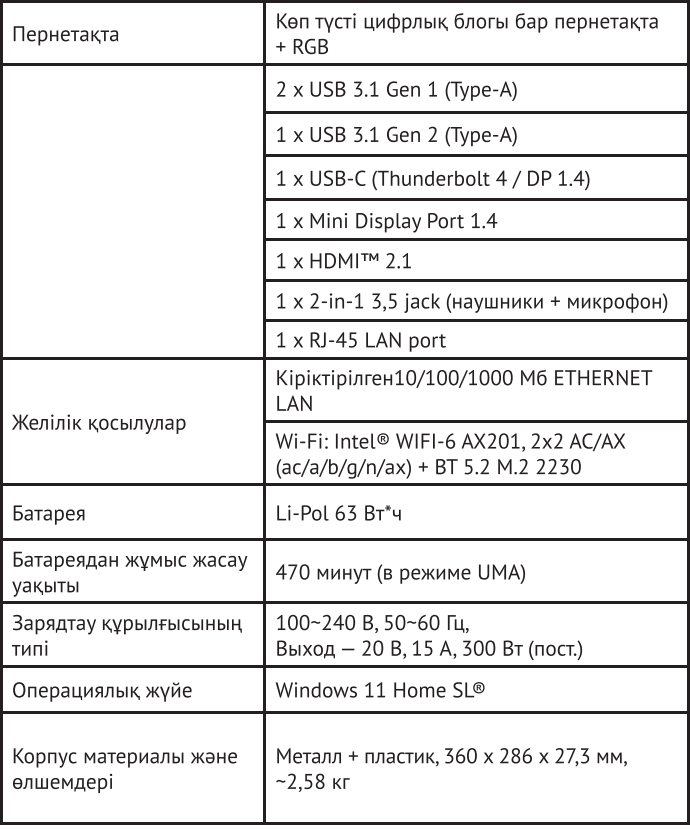

### Электр қуат көзі

Сіздің компьютеріңіз қуат көзінің екі типімен жеткізіледі: литий батареясы немесе айнымалы ток адаптері.

Айнымалы тоқ адаптері портативті компьютердің жұмысына және аккумуляторды зарядтауға қуат көзін камтамасыз етеді.

Айнымалы тоқ адаптерін қосу:

1. Туракты ток шығысын ноутбуктың тұрақты тоқ көзінің ұясына қосыңыз.

2. Айнымалы тоқ адаптерін айнымалы тоқ розеткасына қосыңыз.

Желілік қуат беру адаптерін өшірген кезде ноутбугыңыз автоматты түрде батареядаң қуат алу режиміне ауысады.

Портативті компьютерді сатып алғанда, литий батареясы әлі зарядталмағанына назар аударыңыз. Ноутбукты пайдалана бастағанда, оны біраз уақыт бойы зарядтау керек.

Литий батареяларында «жад эффектісі» жоқ, сондыктан зарядтамас бурын батареяны толығымен разрядтаудың қажеті жоқ.

Егер ноутбук батареяны зарядтау кезінде пайдаланылса, зарядтау уақыты едәуір артады. Адаптер батареяны зарядтаған кезде, батареяның зарядын жылдамдату үшін ноутбукты ұйқы режиміне қойыңыз немесе өшіріңіз.

Батарея заряды төмен болған кезде экранда хабарландыру пайда болады. Егер сіз батареяның заряды туралы хабарламаға жауап бермесеңіз, батареяның заряд деңгейі жұмыс істеуі үшін тым төмен болғанша разрядтауды жалғастырады.

Егер бұл орын алса, ноутбук ұйқы режиміне өтеді.

Ноутбук осындай күйде болған кезде, деректеріңіздің сақталатынына ешқандай кепілдік берілмейді.

Портативті компьютерге зақым келтірмеу үшін тек қоса берілген қуат беру адаптерін қолданыңыз, себебі қуат беру адаптерлерінің шығу қуаты әр түрлі болады.

Егер ноутбук аккумулятордың заряды таусылғаннан кейін қатып қалу режиміне ауысса, адаптерден немесе толық зарядталған аккумулятордан қуат берілмейінше жұмысты жалғастыра алмайсыз.

Қуат көзі қосулы кезде қуат беру батырмасан басу аркылы жұмысты жалғастыра аласыз.

Ұйқы/гибернация режимінде сіздің деректеріңіз белгілі бір уақыт аралығында сақталуы мүмкін. Алайда, егер қуат көзі уақытында берілмесе, қуат беру индикаторы жыпылықтауды тоқтатады, содан кейін сөнеді.

Бұл жағдайда сақталмаған деректер жоғалады.

Қуат көзі қосулы болғанда адаптер аккумуляторды зарядтағанға дейін ноутбукты пайдалануды жалғастыра аласыз.

### Ноутбукты іске қосу

#### «Куат беру» батырмасы

Қуат беру батырмасы портативті компьютерді өшірілген күйден іске қосу үшін пайдаланады. Айнымалы ток адаптерін қосыңыз немесе ішкі литий батареяны зарядтаңыз.

Толық зарядтағаннан кейін портативті компьютерді пернетақтаның үстіндегі батырманы басу арқылы іске қосуға болады. Егер сіз компьютерден ұзақ уақытқа кеткіңіз келсе, компьютерді өшіру үшін осы батырманы тағы бір рет басыңыз.

Косулы ноутбукпен бірге журмеңіз және оны соққыға немесе дірілге ушыратпаныз, себебі бул каткыл дискіні зақымдауы мүмкін.

Портативті компьютер косылған кезде ішкі компоненттер мен конфигурациялардың тұтастығын тексеру үшін қуат көзін қосқан кезде өзін-өзі тексеру (POST) орындалады.

Ақаулық анықталғанда ноутбук дыбыстық ескерту шығарады және/немесе қате туралы хабарламаны көрсетеді. Проблеманың сипатына байланысты жұмысты жалғастыру үшін операциялық жүйені жүктеуге немесе жуктеу кезінде логотип пайда болғанға дейін BIOS баптау утилитасына кіру үшін F2 пернесін басып, баптауларды өзгертүге болады.

Қуат көзі қосылған кезде өзін-өзі тексеру (POST) сәтті аяқталғаннан кейін, портативті компьютер орнатылған операциялық жүйені жүктейді. Ескерту: POST кезінде портативті компьютерді өшірмеңіз, әйтпесе тузелмейтін қателер орын алуы мүмкін.

# Куй индикаторлары

Куй индикаторлары белгілі бір жұмыс режимдеріне сәйкес келеді. Бұл режимдер: батарея күйі, қатқыл дискінің белсенділігі (HDD) және қуат көзі.

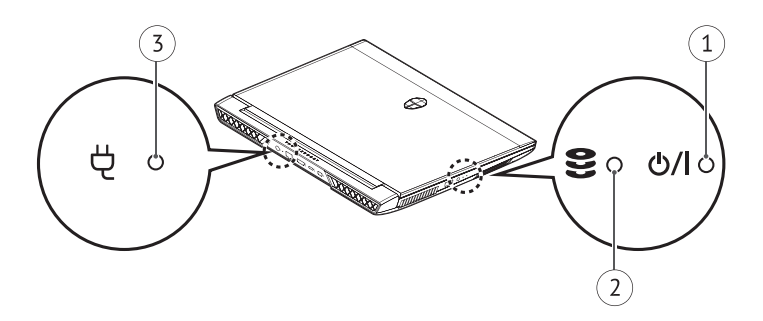

1. Куат индикаторы

Қуат күйінің индикаторы портативті компьютердің қосулы және жұмыс істеп тұрғанын көрсетеді.

2. Қатқыл дисктің белсенділік индикаторы (HDD)

Бұл ішкі қатқыл дискіне қолжетімділіктің бар-жоғын және қол жеткізу жылдамдығын көрсетеді.

#### $\overline{5}$ Батарея индикаторы

Батарея куйінің индикаторы батарея зарядының деңгейін көрсетеді және портативті компьютер айнымалы ток адаптерінен жұмыс істеген кезде жанады.

Индикатордың мәні:

- Жыпылықтайды батарея заряды 14%-дан төмен.  $\bullet$
- Жылдам жыпылықтау батарея зарядының дең- $\bullet$ гейі өте төмен және жүйені қосу мүмкін емес. Аккумуляторды зарядтау үшін айнымалы тоқ адаптерін дереу ноутбукқа қосу керек.
- Аккумулятор дурыс жумыс істемеген кезде инди- $\bullet$ катор жанбайды. Аккумулятор соққыдан, дірілден немесе экстремалды температурадан зақымдалуы мумкін.

# Ақаулықтарды жою

Портативті компьютеріңіз зақымданудан қорғалған және оны сыртта пайдалану кезінде проблемалар сирек пайда болады. Дегенмен, сіз жергілікті шешуге болатын кейбір орнату немесе пайдалану проблемаларына сондай-ақ құрылғыны ауыстыру арқылы шешуге болатын перифериялык проблемаларға тап болуыныз мумкін.

Осы бөлімдегі ақпарат сізге кейбір шұғыл проблемаларды анықтауға және шешуге және жөндеуді қажет ететін ақауларды анықтауға көмектеседі.

#### Проблеманы анықтау

Егер осы жабдықпен проблема туындаса, ақауларды кешенді жоюды бастамас бұрын келесі қадамдарды орындаңыз.

- $1.$ Портативті компьютерді өшіріңіз. Айнымалы тоқ адаптерінің портативті компьютерге қосылғанына және қолжетімді айнымалы тоқ көзі бар екеніне көз жеткізініз.
- $2.$ Барлық қолжетімді карта ұяшықтарындағы карталар дурыс орнатылғанына көз жеткізіңіз. Сондай-ақ, картаны ақаулықтың мүмкін себебі ретінде жою үшін оны ұядан алып тастауға болады.

Сыртқы ағытпаға қосылған картаның дұрыс орнатылғанына көз жеткізініз.

- 3. Сыртқы ағытпаға қосылған барлық құрылғылардың дұрыс жалғанғанына көз жеткізініз. Сондай-ақ, осындай құрылғыларды ақаулықтың ықтимал себептерінен жою үшін өшіруге болады.
- $4.$ Ноутбукты қосыңыз. Қоспас бұрын ноутбуктың кем дегенде 10 секундка өшірілгеніне көз жеткізініз.
- 5. Жуктеу ретін орындаңыз.
- 6. Егер проблема әлі де шешілмесе, қолдау қызметінің өкіліне хабарласыныз.

Коңырау шалмас бұрын, қолдау корсету қызметінің өкілі сізге мүмкіндігінше тез тиісті шешім ұсынуы ушін келесі ақпаратты дайындауыңыз керек.

- Тауардың атауы  $\bullet$
- Өнім конфигурациясының нөмірі  $\bullet$
- Өнімнің сериялық нөмірі  $\bullet$
- Сатып алу күні  $\bullet$
- Проблема қашан пайда болды  $\bullet$
- Қандай қате туралы хабарламалар көрсетіледі  $\bullet$
- Жабдықтың конфигурациясы  $\bullet$
- Косылған құрылғылардың түрі (бар болса)  $\bullet$

Конфигурация мен сериялық нөмірін портативті компьютердің төменгі жағындағы конфигурациясы бар жапсырманынан қараңыз.

Біз осы нұсқаулықтың мазмұнын жою немесе өзгерту құқығын өзімізге қалдырамыз және өзгерістер немесе жою туралы есеп беруге міндетті емеспіз.

Бұл нұсқаулықтың мазмұны тек анықтама ретінде берілген және кез келген кейінгі функционалды өзгерістер алдын ала ескертусіз орындалуы мумкін.

Компания немесе дистрибьютор өнімнің дурыс емес сипаттамасы немесе осы нұсқаулықты дұрыс пайдаланбау салдарынан туындаған кез келген шығындар үшін жауап бермейді.

# КЛИЕНТТЕРГЕ ҚЫЗМЕТ КӨРСЕТУ

Біз Наіег компаниясының клиенттерді қолдау қызметіне, сондай-ақ түпнұсқалық қосалқы бөлшектерін пайдалануға кеңес береміз. Егер тұрмыстық техникаңыздың ақаулары түындаса, алдымен «Акауларды жою» бөлімін окып шығыныз. Егер де сіз ақауыңыздың шешімін таба алмасаңыз, сіздің ресми дилеріңізге немесе біздің байланыс орталығымызға жүгініңіз:

- 8-800-250-43-05 (PФ),  $\bullet$
- 8-10-800-2000-17-06 (PB).  $\bullet$
- 00-800-2000-17-06 (Өзбекстан).  $\bullet$
- 0-800-308-989 (Украина)  $\bullet$

www.haier-europe.com сайтында сіз қызмет көрсетуге өтініш қалдыра аласыз және жиі койылатын сұрақтарға жауап таба аласыз. Қызмет көрсету орталығына хабарласқан кезде, төмендегі ақпаратты дайындаңыз, оны паспорт тақтайшасынан немесе түбіртектен табуға болады:

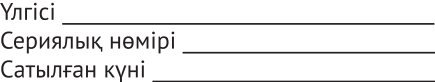

Сондай-ақ, кепілдік пен сату туралы құжаттардың бар-жоғын тексеріңіз. Маңызды: аспапта сериялық нөмірінің болмауы өндіруші үшін аспапты сәйкестендіруді және нәтижесінде кепілдік қызмет көрсетуді мүмкін емес етеді. Аспаптан зауыттық сәйкестендіру тақтайшаларын алып тастауға тыйым салынады. Зауыттық тақтайшалардың болмауы кепілдік міндеттемелерді орындаудан бас тартуға себеп болуы мүмкін. Осы құжатқа алдын ала ескертүсіз өзгерістер енгізілуі мүмкін. Өндіруші қосымша ескертусіз бұйымның құрастырымы мен жиынтықтылығына өзгерістер енгізу құқығын өзіне қалдырады.

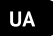

# Вступ

Дякуємо вам за вибір ноутбука Thunderobot. Цей посібник призначається для моделей ноутбуків:

Zero Ultra Orange під керуванням операційної системи Microsoft Windows 11

Zero Max | Zero Ultra

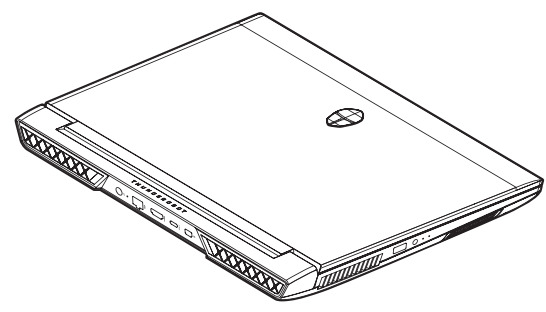

Будь ласка, уважно прочитайте цей посібник перед початком роботи з вашим ноутбуком і збережіть його для подальшого використання. Зображення, використовувані в цьому посібнику, служать для демонстрації функцій пристрою і можуть незначно відрізнятися від дійсності.

Виробник залишає за собою право на внесення змін до цього посібника без попереднього повідомлення. Даний продукт призначений виключно для побутового використання і не може застосовуватися в промислових або комерційних цілях. Перевозити та зберігати продукт необхідно в заводському пакованні, відповідно до зазначених на ньому маніпуляційних знаків. Будьте обережні під час завантаження, розвантаження та транспортування. Транспорт і сховища мають забезпечувати захист продукту від атмосферних опадів і механічних пошкоджень.

При виявленні несправностей в роботі приладу слід негайно припинити його використання і передати в найближчий сервісний центр компанії HAIER для тестування, заміни або ремонту. З метою безпечності всі роботи з ремонту та обслуговування пристрою виконуватися тільки повинні представниками уповноважених сервісних центрів компанії HAIER. Адреси та телефони сервісних центрів можна дізнатися на сайті www.haier-europe.com або по телефону 0-800-308-989.

### Техніка безпеки Запобіжні заходи

Уважно прочитайте наступні інструкції, і дійте відповідно до цих правил, щоб запобігти виникненню небезпеки або порушенню закону.

Інформація про значення логотипу WEEE (утилізація електричного та електронного обладнання):

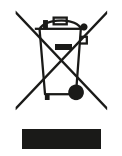

Логотип WEEE на виробі або його пакованні вказує на те, що цей виріб заборонено утилізувати або переробляти з побутовими відходами. Ви несете відповідальність за доставку всіх ваших електронних пристроїв або електричного обладнання в пункт збору небезпечних відходів для їх подальшої утилізації. Збір і правильна утилізація електронних пристроїв і електричного обладнання - запорука збереження природних ресурсів. Переробка електронних пристроїв і електричного обладнання забезпечує збереження здоров'я людини і чистоту навколишнього середовища.

### Увага: при використанні батареї неправильного типу виникає ризик вибуху. Утилізуйте використані батареї відповідно до інструкцій.

Розетка для підключеного обладнання повинна бути встановлена поблизу обладнання і повинна бути легко доступна.

- Виріб підходить для використання в нетропічних зонах на висоті нижче 2 000 метрів над рівнем моря.
- Не допускайте ударів ноутбука в результаті падіння на землю або іншого сильного впливу.
- Не використовуйте пристрій в умовах занадто низької або занадто високої температури (< 35 °С), при високій вологості або запиленості протягом тривалого часу.
- Не піддавайте ноутбук впливу прямих сонячних променів.
- Не піддавайте впливу сильних магнітних полів або статичної електрики.
- У разі потрапляння на пристрій води або іншої рідини негайно вимкніть його і не використовуйте доти, поки він не висохне.
- Не очищуйте ноутбук за допомогою мийних засобів, що містять хімічні елементи, або з застосуванням іншої рідини, щоб уникнути пошкоджень, викликаних корозією і вологою. Якщо необхідно очистити поверхню, використовуйте суху м'яку тканину.
- Наша компанія не несе відповідальності за втрату або видалення даних з виробу, викликані несправною роботою програмного забезпечення та обладнання, технічним обслуговуванням або будь-якою іншою обставиною.
- Зберігайте резервну копію своїх даних, щоб уникнути їх втрати.
- Не розбирайте пристрій самостійно, щоб не втратити право на гарантійне обслуговування.
- Інструкція щодо початку роботи і відповідне програмне забезпечення можуть бути оновлені в будьякий час. Для самостійного завантаження оновленої версії відвідайте веб-сайт http://www.haier. com/ru/servicesupport, іншим чином повідомлення не надаються.

### Безпечне використання пристрою

#### Поруч з чутливою електронікою

Не користуйтеся вашим пристроєм поблизу чутливого електронного обладнання, зокрема, медичних пристроїв, таких як кардіостимулятори, це може призвести до їх несправності.

Ноутбук також може впливати на коректну роботу пожежних датчиків та іншого обладнання автоматичного управління.

Для отримання додаткової інформації про те, як пристрій впливає на кардіостимулятори або інше електронне обладнання, будь ласка, зв'яжіться з виробником або місцевим представником.

Ваш ноутбук може створювати завади при використанні поблизу телевізорів, радіоприймачів або офісного обладнання.

#### В польоті

Ваш ноутбук може стати причиною радіозавад для авіаційного обладнання. Тому важливо дотримуватися правил авіакомпаній і вимикати пристрій або його функції бездротової передачі даних на першу вимогу.

### У медичному закладі

Ваш ноутбук може вплинути на нормальну роботу медичного обладнання. Дотримуйтесь усіх правил медичного закладу і вимикайте ваш пристрій на першу вимогу медичного персоналу.

### На автозаправці

Не використовуйте пристрій на автозаправці або коли ви знаходитесь поруч з паливом, хімічними або вибуховими речовинами.

### Вода і рідини

Намагайтеся не піддавати ваш ноутбук впливу води та інших рідин і не допускати потрапляння бризок.

# Коротка інформація про роботу v Windows 11

На ноутбуках Thunderobot, для яких призначений даний посібник, встановлена новітня операційна система Microsoft® Windows® 11 Home SL.

Оновлена ОС отримала новий дизайн, нові способи поліпшення продуктивності і розширений функціонал щодо запуску додатків для Android (користувачі можуть встановлювати і запускати додатки для Android на своєму пристрої за допомогою нової підсистеми Windows для Android (WSA) і проекту Android Open Source Project (AOSP)).

Детальну інформацію про оновлений функціонал операційної системи ви можете знайти за посиланнями:

https://www.microsoft.com/ru-ru/windows/windows-1?ocid=smc marvel ups support movetowin11

https://www.microsoft.com/ru-ru/windows/features

### Знайомство з пристроєм

#### Відкривання дисплея

Для того, щоб відкрити дисплей пристрою, просто потягніть за кришку. При закритті екрана не докладайте надмірних зусиль.

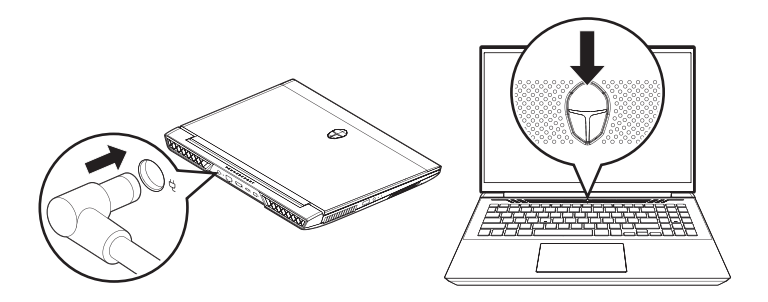

При першому увімкненні пристрою необхідно підключити адаптер живлення. Щоб увімкнути ноутбук, натисніть кнопку з логотипом Thunderobot і відпустіть її, коли загориться світлодіод.

# Зовнішній вигляд ноутбука ZERO

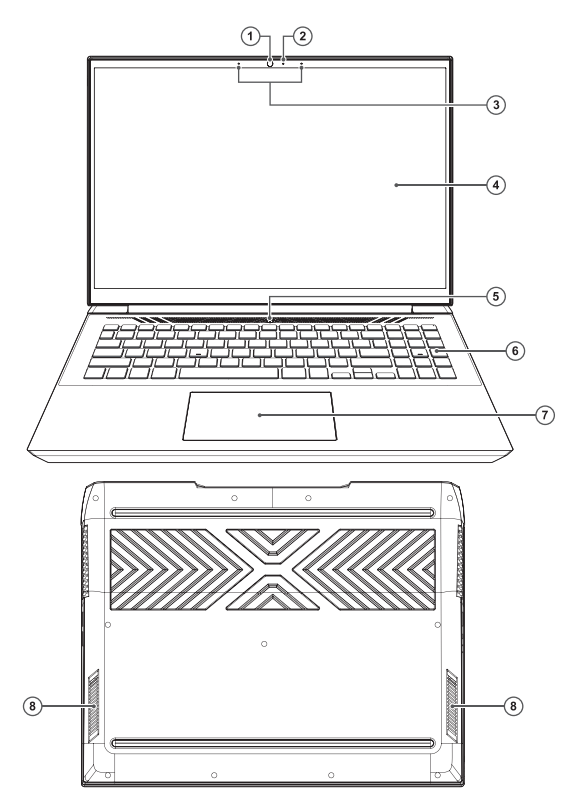

- 1. Веб-камера
- $2.$ Світлодіод роботи вебкамери
- $\overline{3}$ . Мікрофон
- 4. Дисплей
- 5. Кнопка живлення / режиму CHY
- 6. Клавіатура
- 7. Тачпад
- 8. Динамік

# **Зовнiшнiй вигляд ноутбука ZERO**

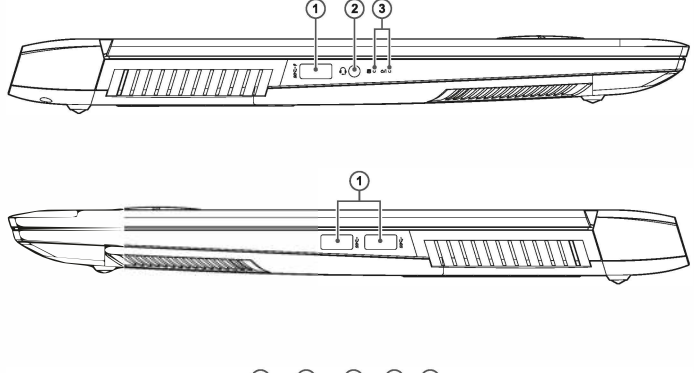

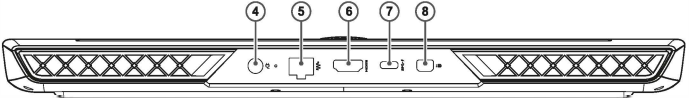

- 1. Роз'ем USB 3.1 Gen 1
- 2. Композитний роз'ем для аудiосигналу (гарнiтура i мiкрофон)
- 3. Свiтлодiоди стану роботи
- 4. Роз'ем для адаптера

живлення

- 5. Мережевий роз'ем RJ-45
- 6. Разъем HDMI
- 7. Роз'ем USB Туре-С
- 8. Роз'ем Mini-DP

# Технічні характеристики **Zero Max**

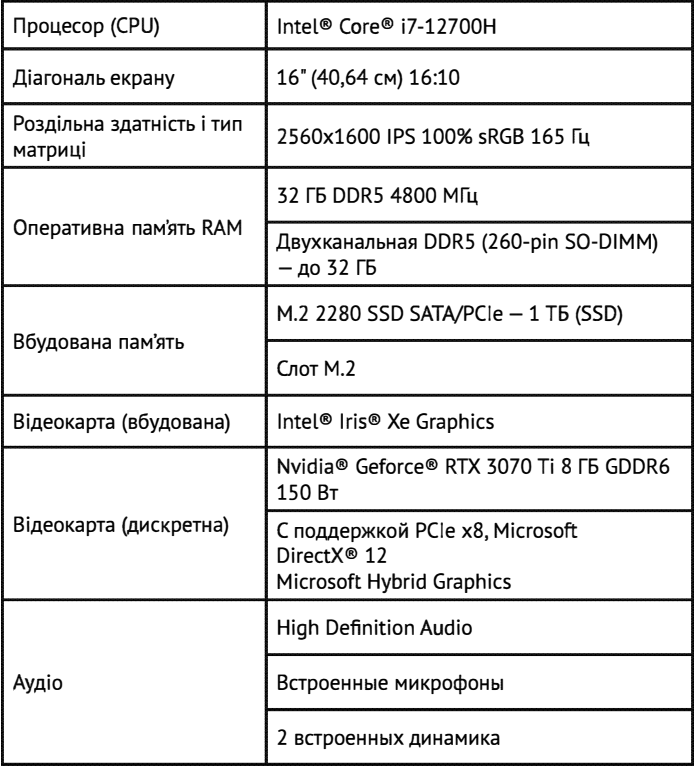

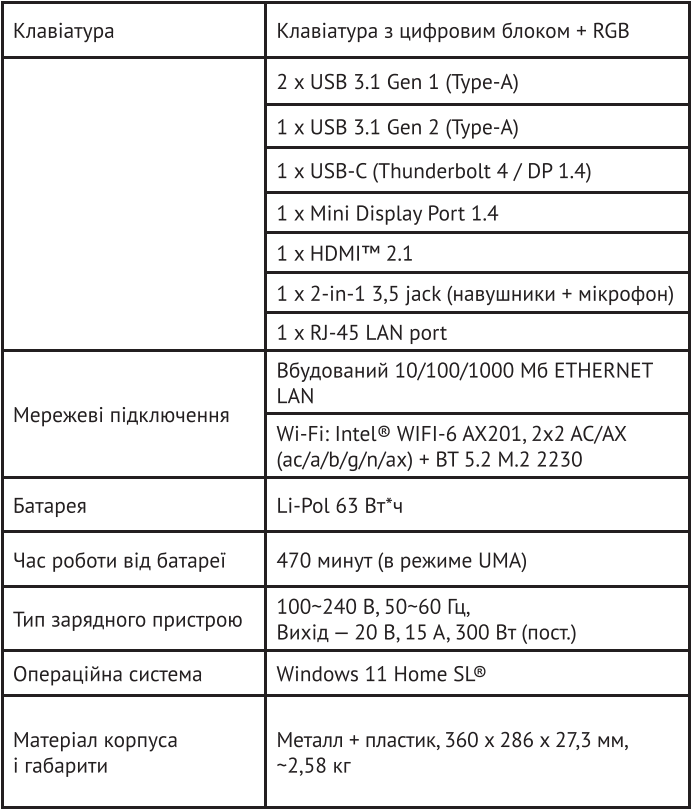

# Технічні характеристики Zero Ultra | Zero Ultra Orange

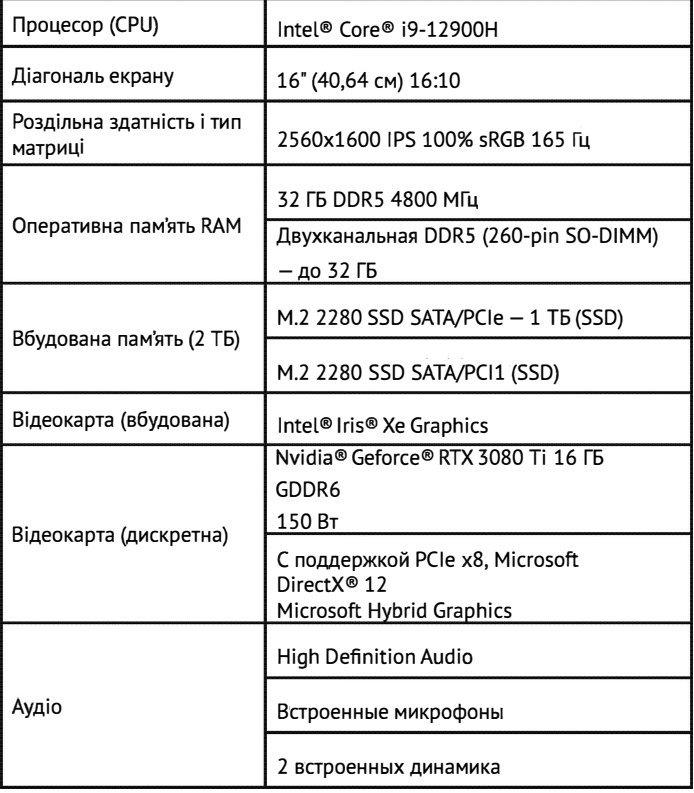

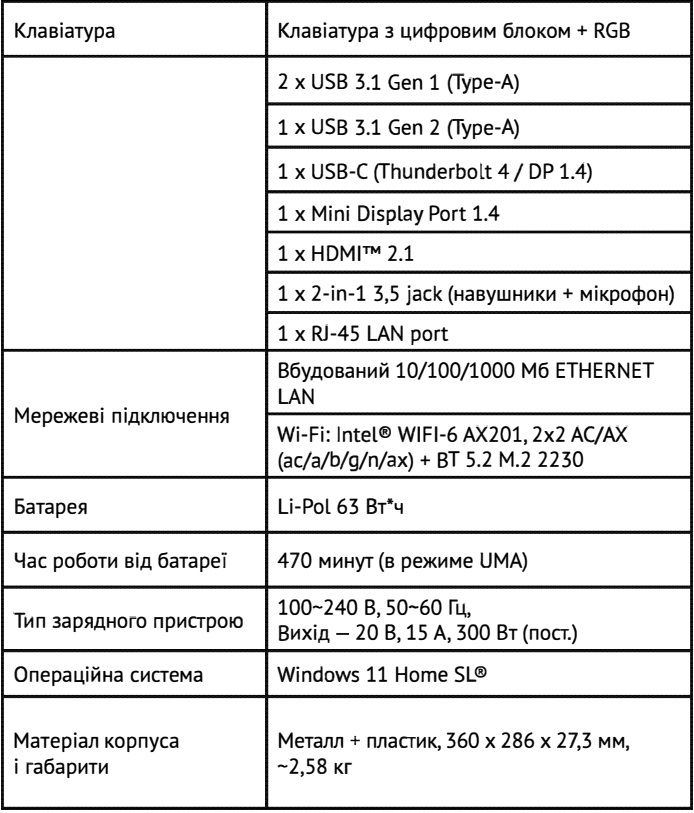

### **Електроживлення**

Ваш комп'ютер комплектується з двома типами джерел живлення: лiтiЕвою батареЕю або адаптером змiнного струму.

Адаптер змінного струму забезпечує живлення для роботи портативного комп'ютера i зарядки акумулятора.

Пiдключення адаптера змiнного струму:

1. Пiдключiть вихiд постiйного струму до гнiзда живлення постiйного струму вашого ноутбука.

2. Пiдключiть адаптер змiнного струму до розетки змiнного струму.

При вiд'Еднаннi адаптера мережевого живлення ваш ноутбук автоматично перемкнеться в режим живлення від батареї.

Звернiть увагу, що при купiвлi портативного комп'ютера лiтiЕва батарея ще не заряджена. Коли ви почнете користуватися ноутбуком, вам потрiбно буде зарядити її протягом деякого часу.

Літієві батареї не володіють «ефектом пам'яті», тому немає необхідності повністю розряджати батарею перед зарядкою.

Якщо ноутбук використовується під час зарядки батареї, час зарядки значно збільшується. Коли адаптер заряджає батарею, для прискорення заряду батареї переведіть ноутбук в режим сну або вимкніть його.

При низькому заряді батареї на екрані з'явиться повідомлення. Якщо ви не відреагуєте на повідомлення про розрядку батареї, батарея буде продовжувати розряд доти, поки рівень заряду не стане занадто низьким для роботи.

Якщо це станеться, ноутбук перейде в режим сну.

Коли ноутбук знаходиться в такому стані, немає ніякої гарантії, що ваші дані будуть збережені.

Щоб уникнути пошкодження портативного комп'ютера використовуйте тільки той адаптер живлення, який надається в комплекті пристрою, оскільки вихідна потужність адаптерів живлення різниться.

Якщо ноутбук переходить в режим зависання після розрядки акумулятора, ви не зможете відновити роботу доти, поки не буде подано живлення від адаптера або повністю зарядженого акумулятора.

Коли живлення увімкнено, ви можете відновити роботу, натиснувши кнопку живлення.

У режимі сну/глибокого сну ваші дані можуть зберігатися протягом певного періоду часу. Проте, якщо живлення не буде подано вчасно, індикатор живлення перестане блимати, а потім згасне.

У цьому випадку незбережені дані будуть втрачені.

Коли живлення увімкнено, ви можете продовжувати користуватися ноутбуком, поки адаптер заряджає акумулятор.

### Запуск ноутбука

#### Кнопка «Живлення»

Кнопка живлення використовується для запуску портативного комп'ютера з вимкненого стану. Підключіть адаптер змінного струму або зарядіть внутрішню літієву батарею.

Після повної зарядки портативний комп'ютер можна запустити, натиснувши кнопку, розташовану над клавіатурою. Якщо ви збираєтеся відійти від комп'ютера на тривалий період часу, натисніть цю кнопку ще раз, щоб вимкнути комп'ютер.

Не ходіть з увімкненим ноутбуком і бережіть його від ударів або вібрацій, оскільки вони можуть призвести до пошкодження жорсткого диска.

Коли портативний комп'ютер вмикається, він виконує самоперевірку при увімкненні живлення (POST), щоб перевірити цілісність внутрішніх компонентів і конфігурацій.

При виявленні несправності ноутбук видасть звукове попередження і/або виведе на дисплей повідомлення про помилку. Залежно від характеру проблеми ви можете або завантажити операційну систему, щоб продовжити роботу, або, поки логотип відображається під час завантаження, натиснути клавішу F2, щоб увійти в утиліту налаштування BIOS, а потім змінити налаштування.

Після успішного завершення самотестування ПОИ увімкненні живлення (POST) портативний комп'ютер завантажить встановлену операційну систему. Попередження: не вимикайте портативний комп'ютер під час POST, інакше можуть виникнути невиправні помилки.

### Індикатори стану

Індикатори стану відповідають певним режимам роботи. Цими режимами є: стан батареї, активність жорсткого диска (HDD) і живлення.

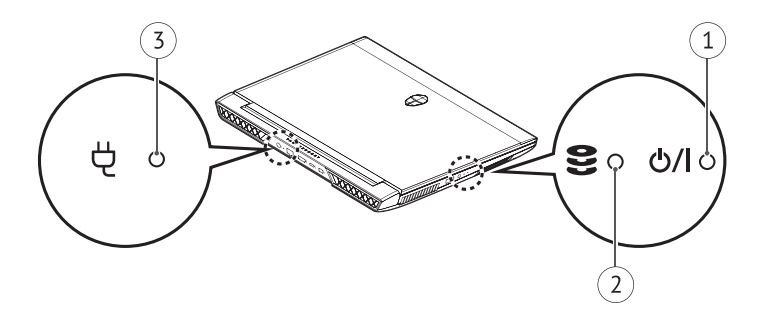

 $1<sup>1</sup>$ Індикатор живлення

Індикатор стану живлення показує, що портативний комп'ютер увімкнений і працює.

 $2.$ Індикатор активності жорсткого диска (HDD)

Цей індикатор показує, чи здійснюється доступ до внутрішнього жорсткого диска, і швидкість, з якою здійснюється доступ.

### 3. Індикатор батареї

Індикатор стану батареї показує рівень заряду батареї і загоряється, коли портативний комп'ютер працює від адаптера змінного струму.

Значення індикатора:

- Блимає заряд батареї нижче 14 %.  $\bullet$
- Швидке миготіння рівень заряду батареї дуже  $\bullet$ низький, і система не може бути увімкнена. Адаптер змінного струму слід негайно підключити до ноутбука, щоб зарядити акумулятор.
- Індикатор не загоряється, коли акумулятор не пра- $\bullet$ цює належним чином. Акумулятор може бути пошкоджений ударом, вібрацією або екстремальними температурами.

### Усунення несправностей

Ваш портативний комп'ютер захищений від пошкоджень і рідко стикається з проблемами при використанні на вулиці. Проте, ви можете зіткнутися з деякими проблемами налаштування або експлуатації, які можна вирішити на місці, також ви можете зіткнутися з периферійними проблемами, які можна вирішити, замінивши пристрій.

Інформація в цьому розділі допоможе вам розпізнати і усунути деякі невідкладні проблеми та виявити несправності, що вимагають ремонту.

#### Визначення проблеми

Якщо з цим обладнанням виникла проблема, виконайте наступні кроки, перш ніж приступати до комплексного усунення неполадок.

- 1. Вимкніть портативний комп'ютер. Переконайтеся, що адаптер змінного струму підключений до портативного комп'ютера, і наявне доступне джерело змінного струму.
- Переконайтеся, що карти у всіх доступних слотах  $2.$ для карт встановлені правильно. Ви також можете видалити карту з слота, щоб виключити її як можливу причину збою. Переконайтеся, що карту,

підключену до зовнішнього роз'єму, встановлено правильно.

- $\overline{3}$ . Переконайтеся, що всі пристрої, підключені до зовнішнього роз'єму, підключені правильно. Ви також можете вимкнути такі пристрої, щоб виключити їх з можливих причин несправності.
- 4. Увімкніть ноутбук. Перед увімкненням переконайтеся, що ноутбук був вимкнений не менше ніж на 10 секунд.
- 5. Виконайте послідовність завантаження.
- 6. Якщо проблема все ще не вирішена, зверніться до представника служби підтримки.

Перш ніж телефонувати, ви повинні підготувати наступну інформацію, щоб представник служби підтримки міг надати вам можливе рішення якомога швидше.

- Найменування товару  $\bullet$
- Номер конфігурації продукту  $\bullet$
- Серійний номер продукту  $\bullet$
- Дата купівлі  $\bullet$
- Коли виникла проблема  $\bullet$
- Які повідомлення про помилки відображаються  $\bullet$
- Конфігурація обладнання  $\bullet$
- Тип підключених пристроїв (якщо є)

Конфігурацію і серійний номер шукайте на наклейці з конфігурацією в нижній частині портативного комп'ютера.

Ми залишаємо за собою право видаляти або змінювати зміст даного посібника і не зобов'язані повідомляти про зміни або видалення.

Зміст цього посібника призначено лише для довідки, і будь-які подальші функціональні зміни можуть бути виконані без попереднього повідомлення.

Компанія або дистриб'ютор не несуть відповідальності за будь-який можливий неправильний опис продукту або будь-які збитки, спричинені неправильним використанням даного посібника.
# ОБСЛУГОВУВАННЯ КЛІЄНТІВ

Ми рекомендуємо звертатися до служби підтримки клієнтів компанії Наіег, а також використовувати оригінальні запасні частини. Якщо у вас виникли проблеми з вашою побутовою технікою, спочатку ознайомтеся з розділом «Усунення несправностей». Якшо ви не знайшли вирішення проблеми. будь ласка, зверніться до вашого офіційного дилера або в наш кол-центр:

- 8-800-250-43-05 (PФ)  $\bullet$
- 8-10-800-2000-17-06 (PB)  $\bullet$
- 00-800-2000-17-06 (Узбекистан)  $\bullet$
- 0-800-308-989 (Україна) ä.

Також на сайті www.haier-europe.com ви можете залишити заявку на обслуговування і знайти відповіді на поширені запитання. Звертаючись до нашого сервісного центру. будь ласка, підготуйте нижчезазначену інформацію, яку ви зможете знайти на паспортній табличці та в чеку:

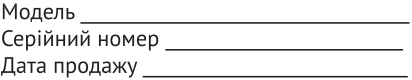

Також, будь ласка, перевірте наявність гарантії та документів про продаж. Важливо: відсутність на приладі серійного номера унеможливлює для виробника ідентифікацію приладу і, як наслідок, його гарантійне обслуговування. Забороняється видаляти з приладу заводські ідентифікаційні таблички. Відсутність заводських табличок може стати причиною відмови від виконання гарантійних зобов'язань.

У цей документ можуть бути внесені зміни без попереднього повідомлення. Виробник залишає за собою право вносити зміни в конструкцію і комплектацію виробу без додаткового повідомлення.

Повідомляємо Вам, що наша продукція сертифікована на відповідність обов'язковим вимогам відповідно до чинного законодавства України. Інформацію по сертифікації наших приладів, дані про номер сертифіката\декларації про відповідність та строк його дії, Ви також можете отримати в Службі підтримки клієнтів.

Продукция соответствует требованиям технических регламентов Евразийского экономического (таможенного) союза.

# **Zero Max**

Продукция соответствует требованиям технических регламентов Евразийского экономического (Таможенного) союза и национального законодательства Российской Федерации.

Сертификат соответствия № EAЭC RU C-CN.AЯ46.B.25128/22 от 17.05.2022 действует до 16.05.2027.

Декларация о соответствии № ЕАЭС N RU Д-CN.PA05.B.06686/22 от 22.07.2022 действует до 21.07.2027.

Декларация о соответствии № Д-НРБИ-9819 от 31.05.2022 действует до 16.05.2027.

# Zero Ultra | Zero Ultra Orange

Продукция соответствует требованиям технических регламентов Евразийского экономического (Таможенного) союза и национального законодательства Российской Федерации.

Сертификат соответствия № EAЭC RU C-CN.AЯ46.B.25128/22 от 17.05.2022 действует ло 16.05.2027.

Декларация о соответствии № ЕАЭС N RU Д-CN.PA05.B.06686/22 от 22.07.2022 действует до 21.07.2027.

Декларация о соответствии № Д-НРБИ-9820 от 31.05.2022 действует до 16.05.2027

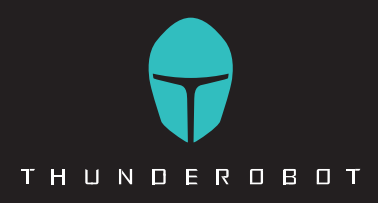

## RU

Изготовитель, страна производства, дата производства и гарантийный срок указаны на упаковке. Перед использованием устройства внимательно прочтите это руководство по эксплуатации и сохраните его для дальнейшего использования.

#### Пооизволитель:

Haier Overseas Electric Appliances Corp. Ltd. «Хайер Оверсиз Электрик Апплаенсиз Корп, Лтд.» Annec: Room S401, Haier Brand Building. Haier Industry Park Hi-Tech Zone, Laoshan District, Qindao China Офис S401. Хайер-бренд-билдинг. Хайер-индастри-парк Хай-тек-зон. Лаошан-дистрикт. Циндао. Китай

Уполномоченная организация / Импортер: ООО «ХАР». Адрес импортера: 121099. г. Москва. Новинский бульвар, д. 8, эт. 16, офис 1601. тел. 8-800-250-43-05, адрес эл. почты: info@haierrussia.ru

## K7

Дайындаушы, өндіріс елі, өндіріс күні және кепілдік мерзімі қаптамада көрсетілген. Курылғыны пайдаланбас бурын, осы пайдалану жөніндегі нұсқаулықты мұқият оқып шығып, алдағы уақытта пайдалану үшін сақтап қойыңыз.

### Өндіруші:

Haier Overseas Electric Appliances Corp. Ltd. «Хайер Оверсиз Электрик Апплаенсиз Корп, Лтд.» Мекенжайы: Room S401, Haier Brand Building, Haier Industry Park Hi-Tech Zone, Laoshan District, Qindao China Офис S401. Хайер-бренд-билдинг. Хайер-индастри-парк Хай-тек-зон. Лаошан-дистрикт. Циндао. Кытай

#### Импорттаушы: «ХАР» ЖШС.

Импорттаушынын мекенжайы: 121099. Мәскеу к.. Новинский желекжолы, 8-үй, 16-қабат, 1601-кеңсе. тел. 8-800-250-43-05, эл. поштаның мекенжайы: info@ haierrussia ru

## **UA**

Виробник, країна виробництва, дата виробництва і гарантійний термін вказані на упаковці. Перед використанням пристрою уважно прочитайте цей посібник з експлуатації та збережіть його для використання в майбутньому.

#### Виробник:

Haier Overseas Electric Appliances Corp. Ltd. «Хайер Оверсіз Електрик Аплаенсіз Корп. Лтд.» Agpeca: Room S401, Haier Brand Building, Haier Industry Park Hi-Tech Zone, Laoshan District, Oindao China Офіс S401, Хайер бренд Білдінг, Хайер Індастрі парк Хай-тек зон, Лаошан дистрикт, Циндао, Китай TOB «XAP» Адреса: 121099, м. Москва, Новинський бульвар, б. 8, поверх 16, офіс 1601, тел. 8-800-250-43-05, адреса ел. пошти: info@haierrussia.ru

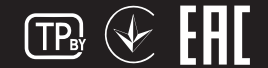